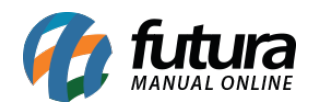

## **1 – Adicionado novos campos na tela da Ordem de Produção**

### **Caminho:** *Estoque > Ordem de Produção > Botão Iniciar Produção*

Nesta versão foi desenvolvido uma nova funcionalidade para inserir descontos das perdas de matéria prima na finalização do processo, sendo os campos *% Perda* e *Total*, que ao alterar a quantidade ou percentual de perda automaticamente calculará o total.

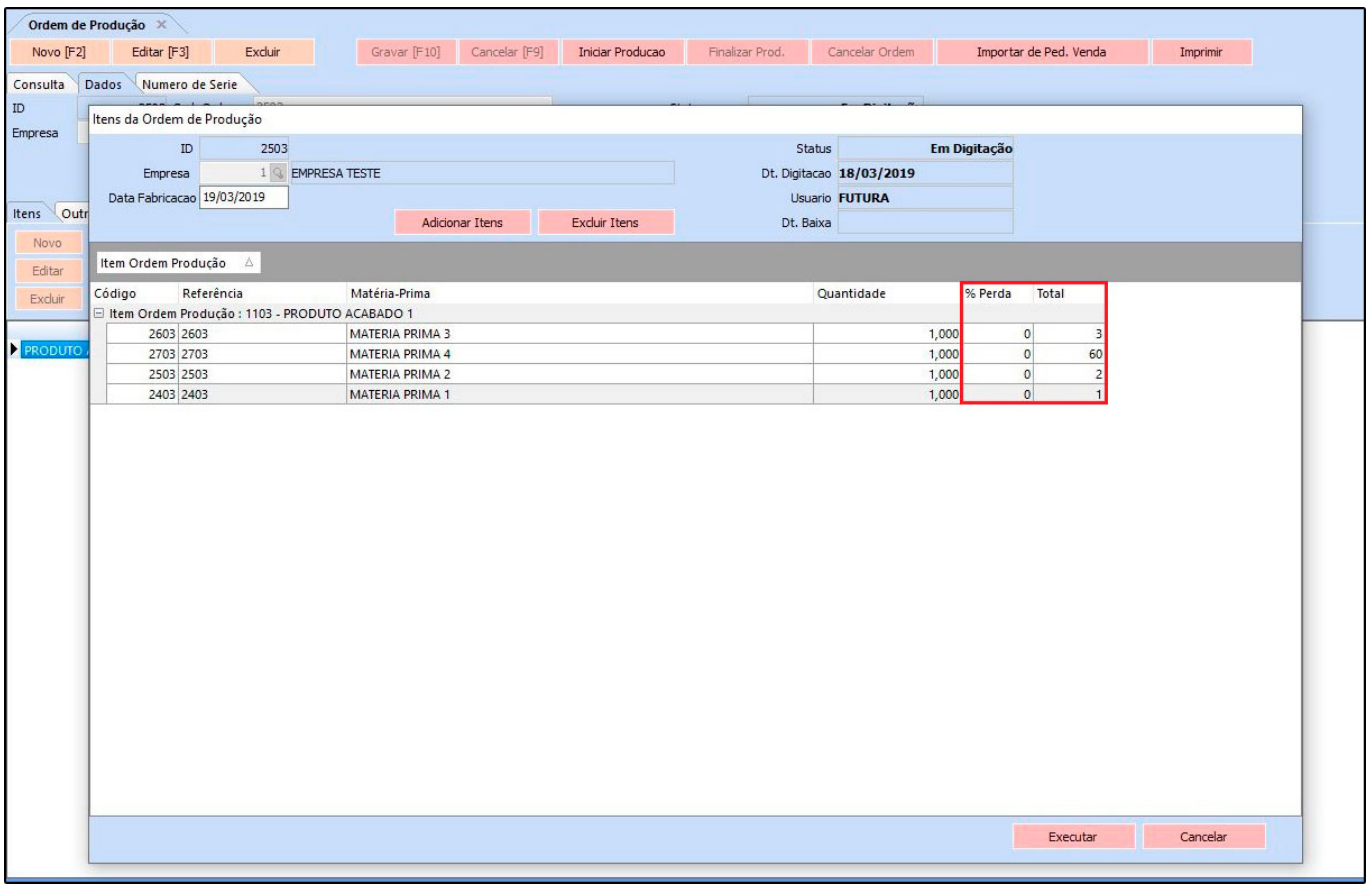

## **2 – Nova aba para consultar Entrega do Pedido**

**Caminho:** *Vendas > Pedido de Vendas > Aba Acompanhamento Pedido > Sub Aba Controle de Entrega Completo*

Criado uma sub aba dentro da aba *Acompanhamento Pedido* denominada como *Controle de Entrega Completo*, utilizada para verificar os detalhes de envio da venda selecionada, conforme imagem abaixo:

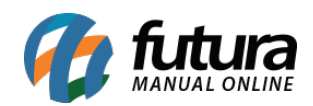

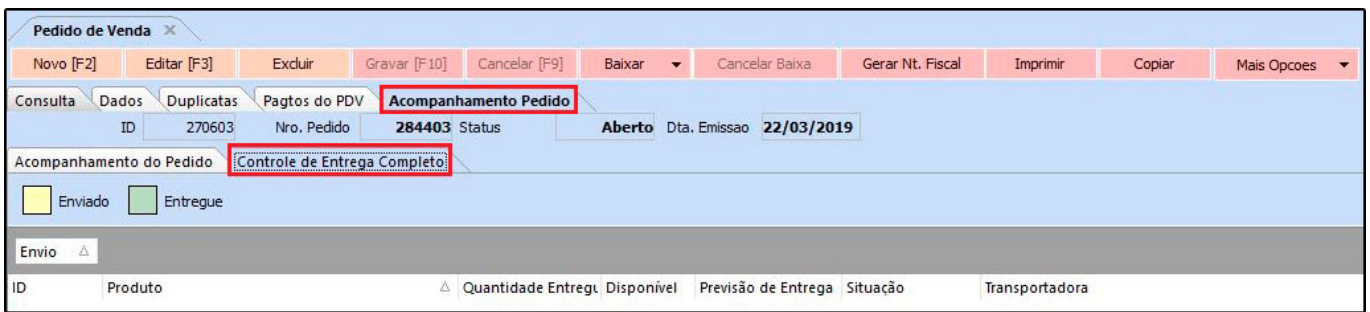

*Obs.:* Esta aba ficará visível caso o usurário utilize o controle de entrega.

#### **3 – Novo botão para imprimir Solicitação de Gôndolas**

#### **Caminho:** *Estoque > Reposição de Gôndolas > Solicitação para Gôndolas*

Nesta versão foi adicionado um novo botão para imprimir as solicitações de reposição de gondolas, irá funcionar tanto no status aguardando como no reposto na solicitação, conforme exemplo abaixo:

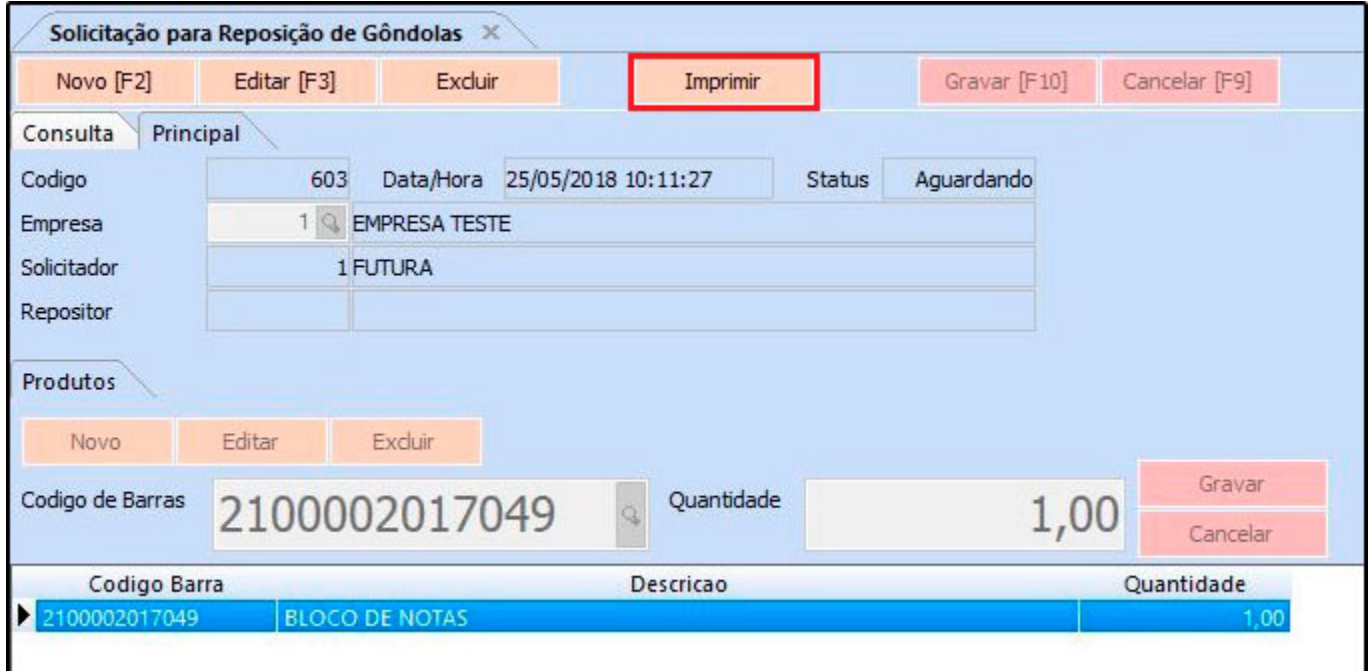

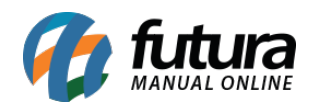

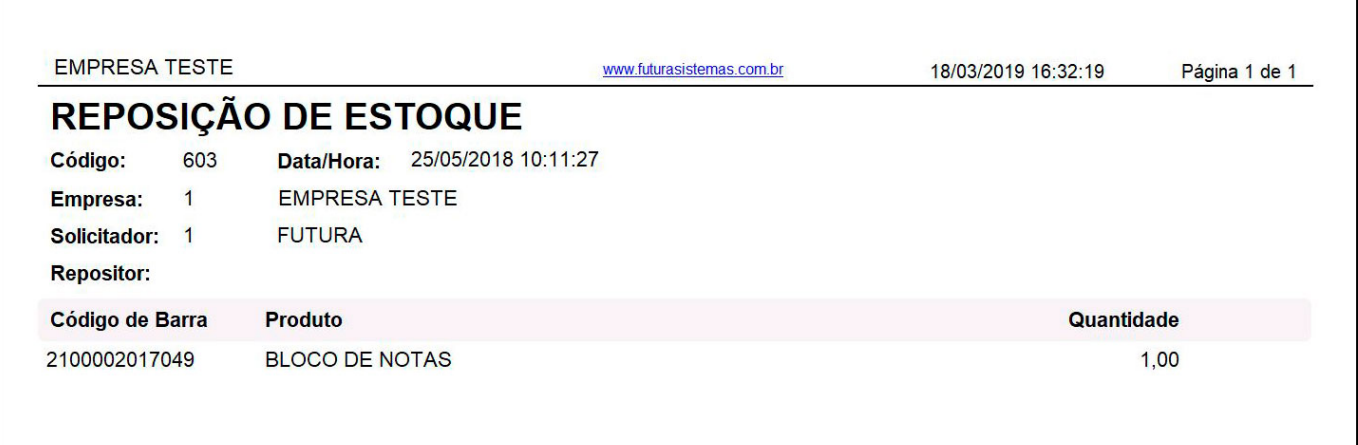

## **4 – Novo Status da Nota Fiscal Eletrônica**

**Caminho:** *Fiscal > NF-e Cadastro > NF-e Digitação*

Adicionado um novo status da NF-e denominado como *Contingência Não Transmitida*.

Quando um registro de nota for *impresso* e o envio estiver como *Contingência não Transmitida* ficará com o novo status em vermelho no grid, conforme exemplo abaixo:

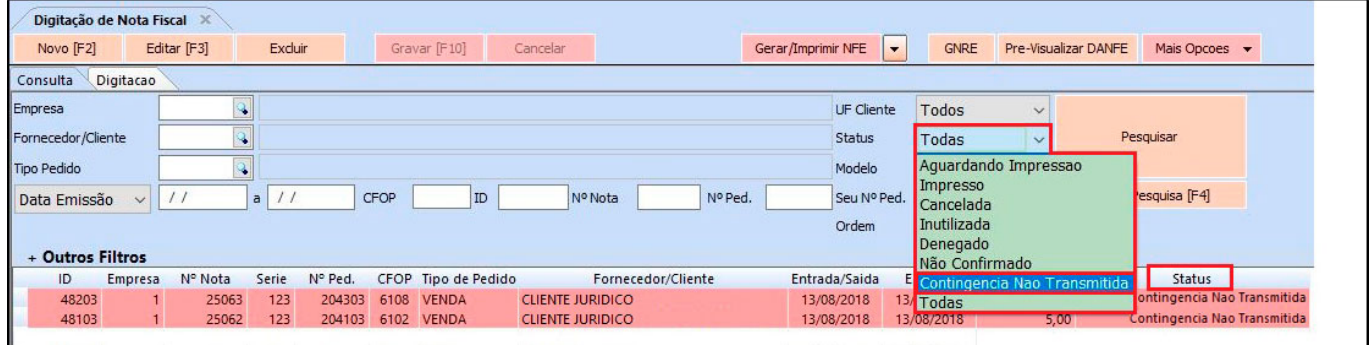

## **5 – Importação de Cliente por Arquivo**

#### **Caminho:** *Importar > Clientes*

Desenvolvida uma nova tela para realizar a importação de cadastro de clientes a partir do arquivo **csv.**

Ao importar serão dadas duas opções caso haja registros com o mesmo CPF/CNPJ:

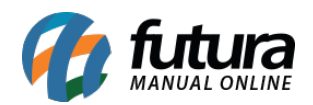

**1 – Atualizar registro:** o registro com o mesmo CPF/CNPJ que já existe no sistema será atualizado com os dados do arquivo .csv;

**2 – Ignorar registro:** o cliente duplicado será ignorado e a importação seguirá para o próximo cliente do arquivo.

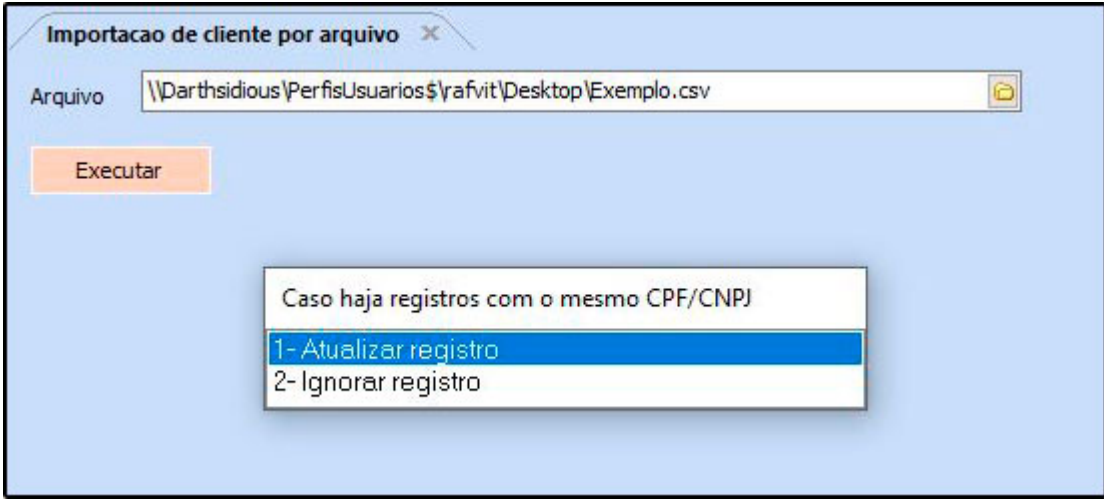

# **6 – Geração e envio de Arquivos MDF-e**

#### **Caminho:** *Configurações > Parâmetros por empresa > Aba MDF-e*

Nesta versão foi implementado a geração e envio de arquivos MDF-e, que tem como objetivo agilizar a burocracia no transporte de cargas, padronizando por meio de um documento único e eletrônico que servirá de modelo para a toda a área logística.

Para a utilização do mesmo é necessário realizar a configuração dos parâmetros, conforme imagem abaixo:

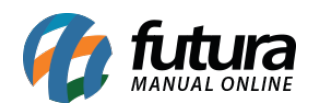

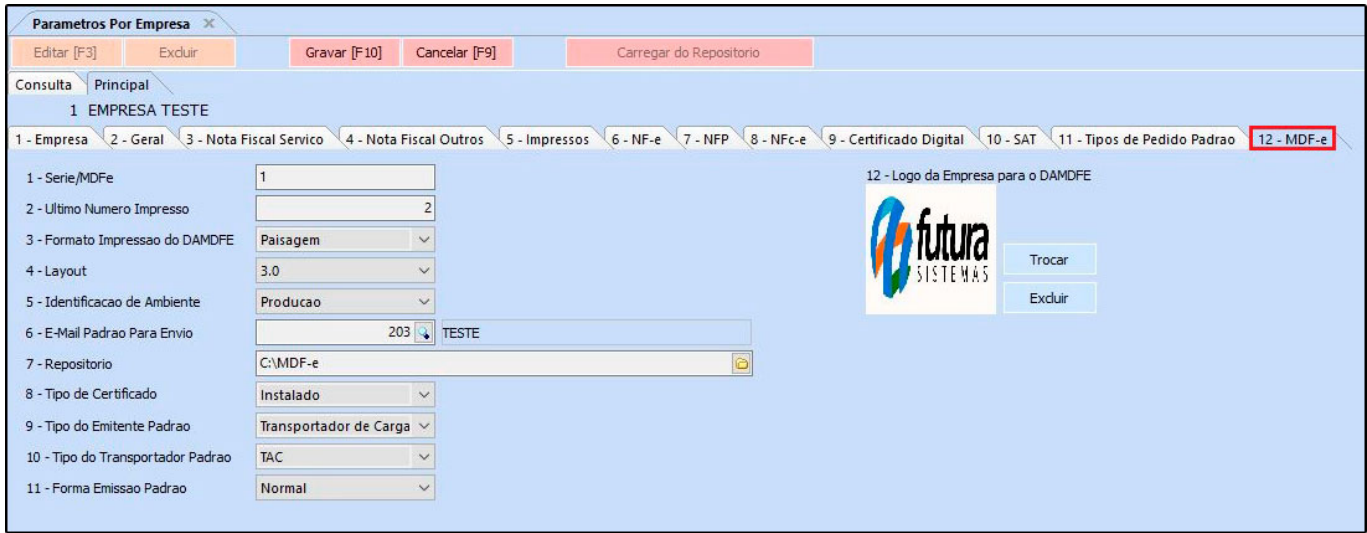

Desenvolvido também a tela de cadastro da *MDF-e*, onde serão selecionadas as notas fiscais que fazem parte do manifesto no caminho: *Fiscal > MDF-e (Manifesto de Documento Fiscal Eletrônico)*. Para o uso do *MDF-e* é obrigatório o preenchimento do cadastro da transportadora, cadastro de veículos e o campo RNTRC.

## **7 –Modificado a função do filtro Calcular Estoque**

#### **Caminho:** *Estoque > Seleção de Compra > Filtro: Calcular estoque*

Nesta versão foi modificado o filtro *Calcular Estoque,* para que o mesmo apareça no grid no campo *Estoque Atual* é necessário que o filtro esteja habilitado, conforme imagem abaixo:

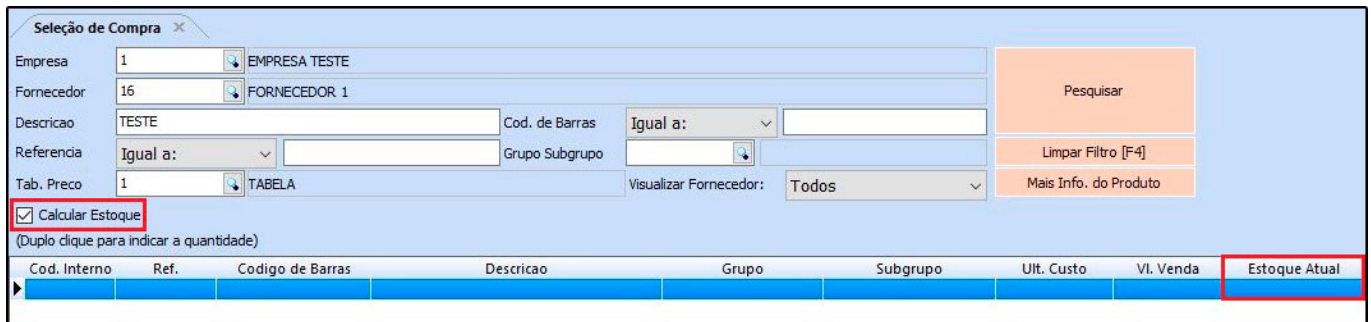

## **8 – Novo campo de origem na Devolução de Venda**

#### **Caminho:** *Vendas > Devolução*

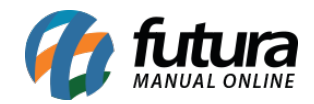

Criado um novo campo que irá apresentar a origem do sistema que efetuou a devolução da venda, conforme exemplo abaixo:

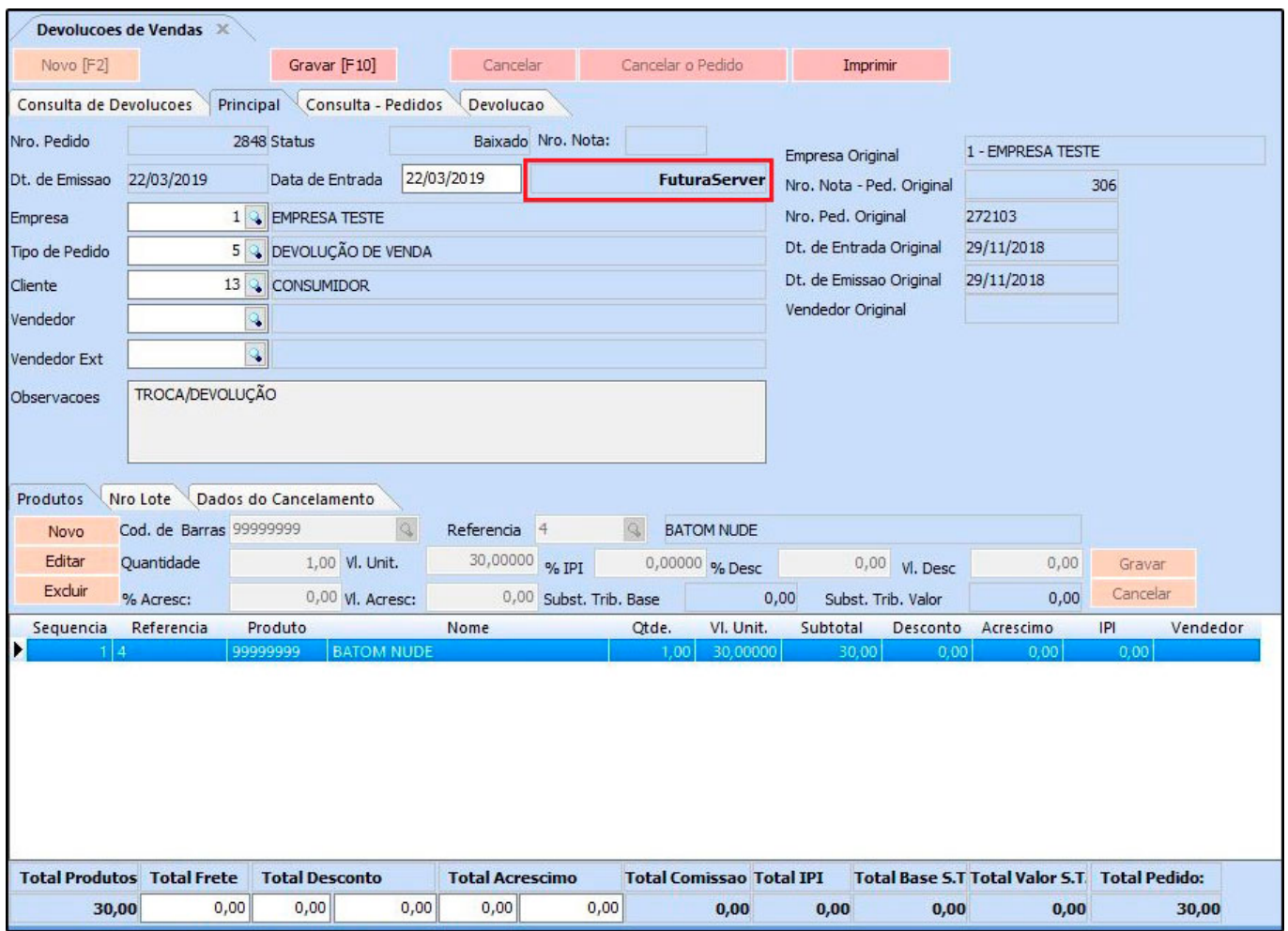

## **9 – Novo Fator de Conversão de Unidade por Produto**

#### **Caminho:** *Cadastro > Estoque > Produto > Aba Conversão*

Nesta versão foi criado um novo botão para cadastrar várias unidades de conversão para o mesmo produto, interferindo também na importação do XML, conforme exemplos abaixo:

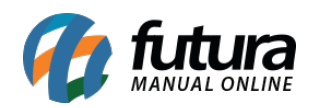

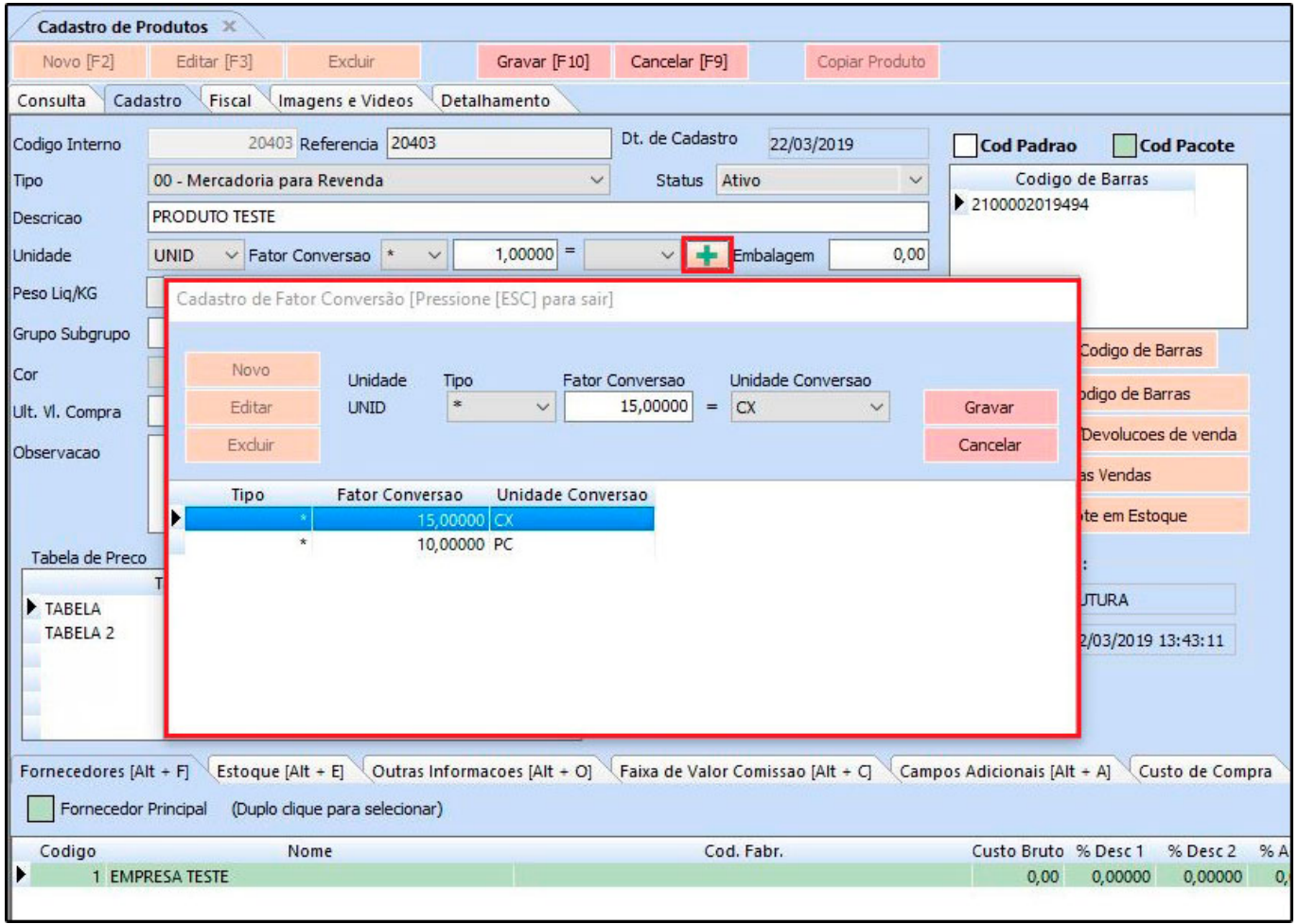

**Exemplo no momento da importação do XML:**

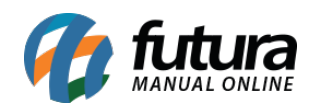

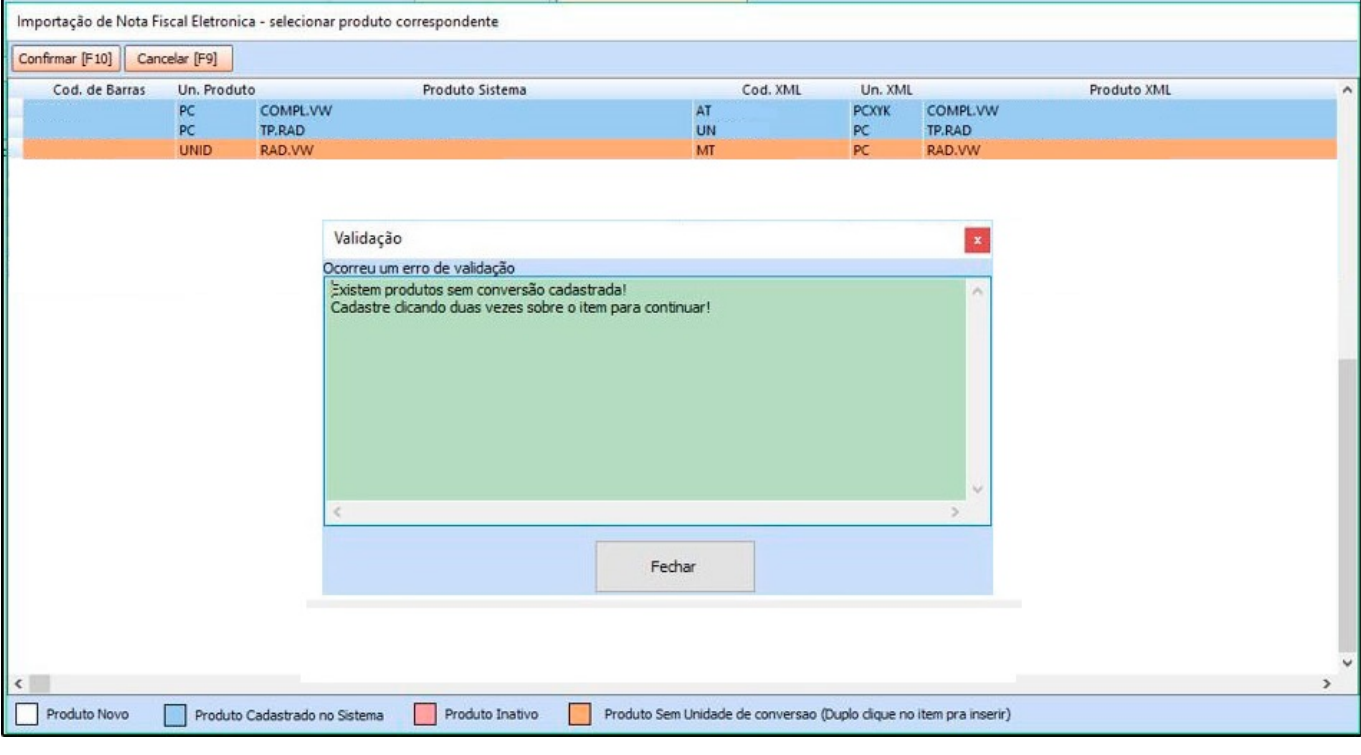

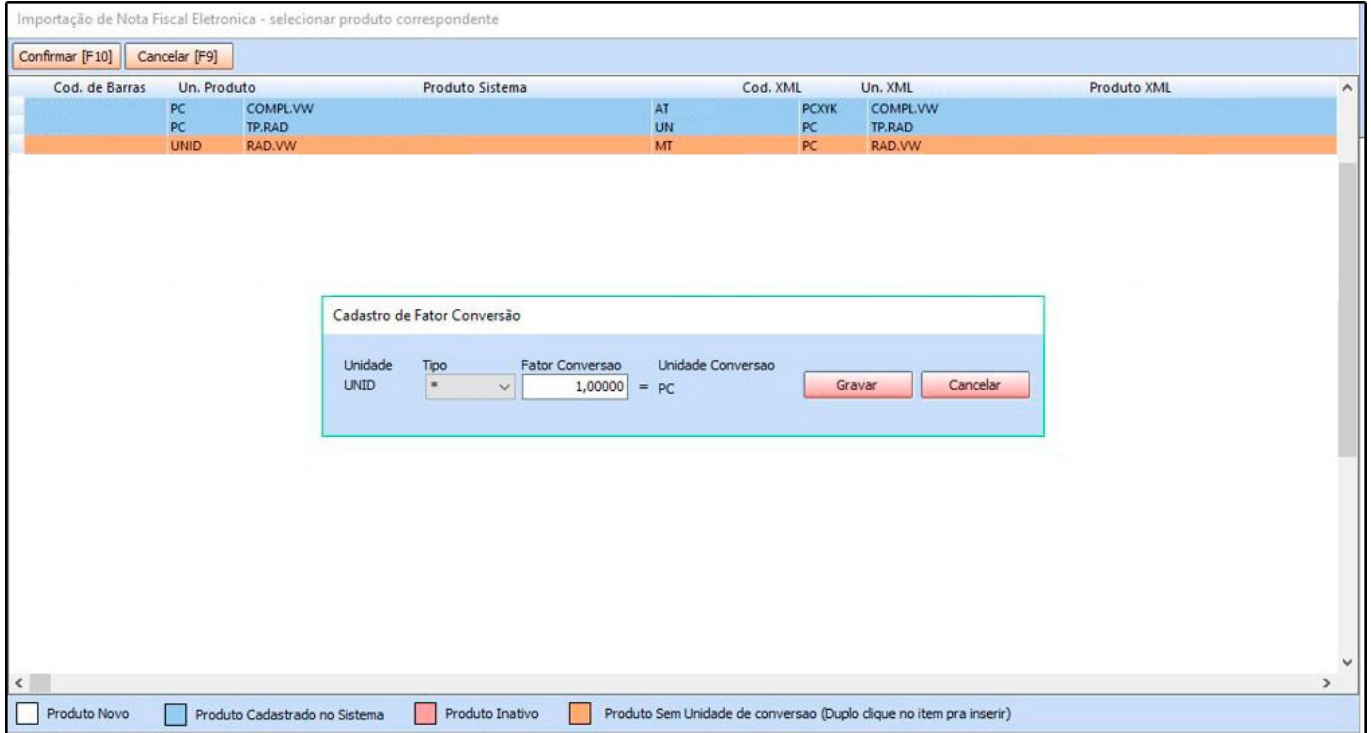

**10 – Restruturado a tela de Geração de Inventário (Comércio / Indústria)**

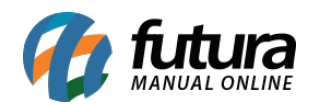

## **Caminho:** *Fiscal > Inventários > Geração Inventário – Comercio / Indústria*

Nesta versão a tela de geração de inventário foi restruturada, sendo dividida em três abas: Consulta, Dados e Geração Automática, facilitando assim o processo e a visualização do usuário.